# ■申込完了メールが届かない場合

## ①まずは以下をご確認ください。

変更しても以下の状況の場合はメールが届きません。設定変更後、②の手続をお願いします。 ○docomo・au・softbank等をご利用のお客さまは初期設定で迷惑メールを受信しない設定となっている場合があります。 (「michitabi.com」と「w-nexco.co.jp」からのメールが受信できるよう、ドメイン受信許可の設定をお願いします。) ○メールアドレスの入力誤り。 ○「迷惑メール」等の受信ボックスに受信されている。

○URL付のメールが受信できる設定になっていない。

## ②申込番号・登録時のメールアドレスを入力いただき、ログインください。

[「申込確認・変更・解約](https://www.michitabi.com/roundtour/e_index.php)」画面にアクセスし、申込番号・登録時のメールアドレスをご入力ください。

(申込完了画面)

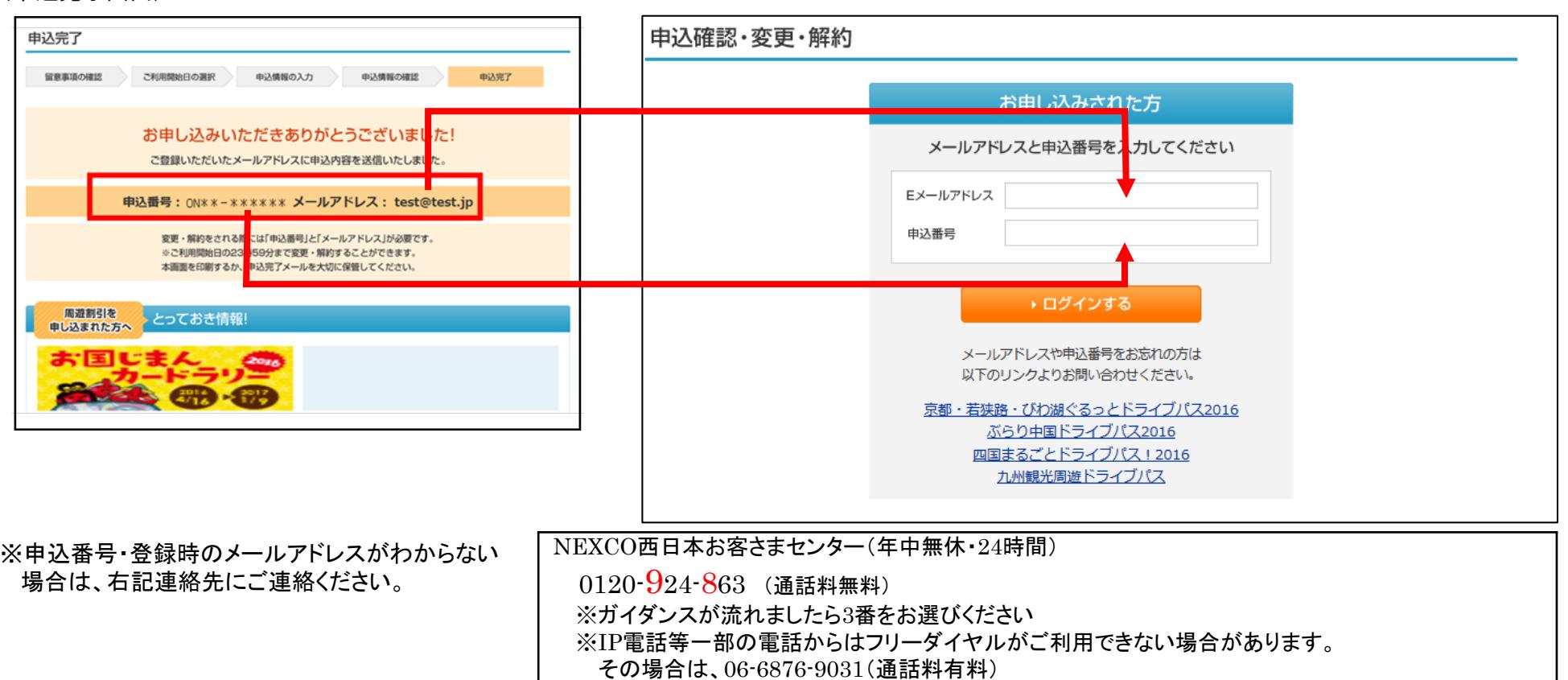

## ■申込完了メールが届かない場合

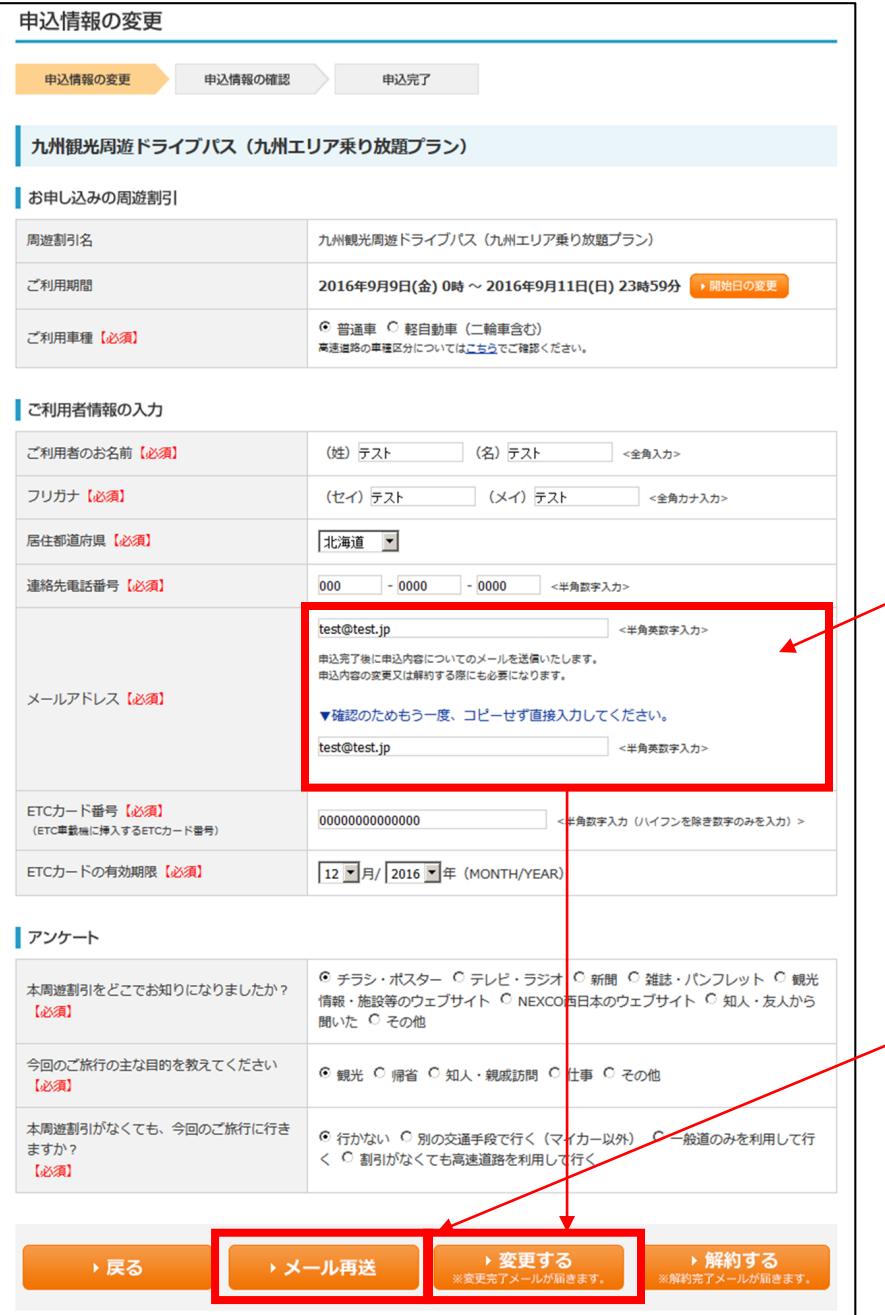

#### ③変更画面が表示されます。

当該画面で利用期間・利用車種・ご利用者さま情報等を修正できます。 「▶メール再送」ボタンを押してください。

○変更がある場合は、修正し、「 ▶変更する」ボタンを押してください。 ○ご利用ドライブパス・プランを変更する場合は、解約後、再度登録 願います。

## メールアドレス誤りの場合はこちらを修正し、 「▶変更する」ボタンを押してください。

内容変更が不要な場合は、 「▶メール再送」ボタンを押してください。